Развертывание системы управления контентом МСВСфера Инфооборот 4.2 + НО2 на базе ОС Astra Linux Common Edition

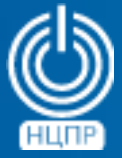

НАЦИОНАЛЬНЫЙ ЦЕНТР ПОДДЕРЖКИ И РАЗРАБОТКИ

125375, г. Москва, ул. Тверская, дом 7, подъезд 7, 2-ой этаж, офис 1а.

телефон: +7 (495) 988-27-09 факс: +7 (495) 745-40-81 www.ncpr.su

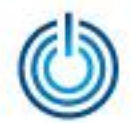

## Последовательность действий

- установите на компьютере, который будет выполнять роль сервера, операционную систему Astra Linux Common Edition в минимальной конфигурации
- настройте доступ к сети и добавьте репозиторий, вписав в начало файла /etc/apt/sources.list следующую строку: deb http://mirror.yandex.ru/astra/stable/orel/latest/repository/ orel main contrib non-free
- обновите индексы пакетов с помощью команды: sudo apt-get update
- установите tomcat и postgresql с помощью команд: sudo apt-get install postgresgl sudo apt-get install libpostgresql-jdbc-java sudo apt-get install tomcat7
- остановите службы с помощью команд: sudo /etc/init.d/tomcat7 stop sudo /etc/init.d/postgresql stop

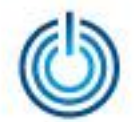

скачайте с сайта [www.msvsphere.ru](http://www.msvsphere.ru/) установочный дистрибутив системы МСВСфера Инфооборот 4.2 + НО2 и конвертируйте содержащиеся в нем программные пакеты из rpm-формата в deb-формат. Конвертировать необходимо все пакеты, кроме следующих: postgresql\_9.4.4-2\_amd64 java-1.8.0-openjdk-headless\_1.8.0.65-4\_amd64 postgresql-jdbc\_9.4.1212-2\_all postgresql-libs\_9.4.4-2\_amd64 postgresql-server\_9.4.4-2\_amd64 tomcat7\_7.0.59-2\_all

Конвертацию пакетов можно осуществить в любой операционной системе, где есть соответствующая программа, например, в Ubuntu с помощью команды: *alien --to-deb package.rpm*

- создайте пользователя tomcat с помощью команды: *sudo useradd tomcat*
- конвертированные deb-пакеты скачанного дистрибутива установите в систему с помощью команды: *sudo dpkg -i имя\_пакета*
- скачайте файл с jre версии 7 формата tar.gz, предлагаемый по адресу: [http://www.oracle.com/technetwork/java/javase/downloads/java-archive-downloads-javase7-](http://www.oracle.com/technetwork/java/javase/downloads/java-archive-downloads-javase7-521261.html) [521261.html](http://www.oracle.com/technetwork/java/javase/downloads/java-archive-downloads-javase7-521261.html)

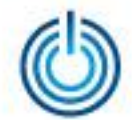

- перейдите в папку /usr/lib/jvm c помощью команды: *cd /usr/lib/jvm*
- установите jre с помощью команды: *sudo tar zxvf ~/jre-7u80-linux-x64.tar.gz*  (для случая, когда файл с jre находится в домашней директории пользователя)

• запустите систему МСВСфера Инфооборот с помощью следующих команд: *sudo chown tomcat7:tomcat7 /var/lib/tomcat7 cd /var/lib/tomcat7/webapps sudo ln -s /opt/infooborot/alfresco.war sudo ln -s /opt/infooborot/share.war sudo ln -s /opt/infooborot/solr4.war sudo mkdir -p /var/lib/tomcat7/shared/classes/alfresco/web-extension sudo mkdir -p /var/lib/tomcat7/shared/lib cd /var/lib/tomcat7/shared/classes/ sudo ln -s /opt/infooborot/alfresco-global.properties cd /var/lib/tomcat7/shared/classes/alfresco/web-extension sudo ln -s /opt/infooborot/share-config-custom.xml sudo mkdir /var/lib/tomcat7/lib cd /var/lib/tomcat7/lib sudo ln -s /usr/share/java/postgresql-jdbc4.jar sudo ln -s /opt/infooborot/extensions/audit-dashlet-0.53.jar /var/lib/tomcat7/shared/lib sudo chown -R tomcat7:tomcat7 /var/lib/tomcat7 sudo chown -R tomcat7:tomcat7 /opt/infooborot*

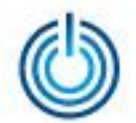

• добавьте в файл /etc/tomcat7/tomcat-users.xml строки следующего содержания (добавляемые строки выделены зеленым цветом): *<user username="both" password="tomcat" roles="tomcat,role1"/> <user username="role1" password="tomcat" roles="role1"/> -->*

```
<user username="CN=Alfresco Repository Client, OU=Unknown, O=Alfresco Software Ltd., 
L=Maidenhead, ST=UK, C=GB" roles="repoclient" password="null"/>
<user username="CN=Alfresco Repository, OU=Unknown, O=Alfresco Software Ltd., 
L=Maidenhead, ST=UK, C=GB" roles="repository" password="null"/>
</tomcat-users>
```
• добавьте в файл /usr/share/tomcat7/bin/catalina.sh строки следующего содержания *(добавляемые строки выделены зеленым цветом):*

*# Uncomment the following line to make the umask available when using the # org.apache.catalina.security.SecurityListener #JAVA\_OPTS="\$JAVA\_OPTS - Dorg.apache.catalina.security.SecurityListener.UMASK=`umask`" JAVA\_OPTS="\$JAVA\_OPTS -Djava.net.preferIPv4Stack=true -*

*Djava.net.preferIPv4Addresses=true -Xmx2048m -Xms512m -XX:MaxPermSize=512m"*

*# ----- Execute The Requested Command -----------------------------------------*

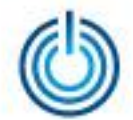

• добавьте в файл /etc/tomcat7/server.xml строки следующего содержания (добавляемые строки выделены зеленым цветом):

```
maxThreads="150" SSLEnabled="true" scheme="https" secure="true"
clientAuth="false" sslProtocol="TLS" />
```
## *-->*

```
<Connector port="8443" URIEncoding="UTF-8"
```

```
protocol="org.apache.coyote.http11.Http11Protocol" SSLEnabled="true"
```

```
maxThreads="150" scheme="https"
```

```
keystoreFile="/opt/infooborot/data/keystore/ssl.keystore" keystorePass="kT9X6oe68t" 
keystoreType="JCEKS"
```

```
secure="true" connectionTimeout="240000"
```

```
truststoreFile="/opt/infooborot/data/keystore/ssl.truststore" truststorePass="kT9X6oe68t" 
truststoreType="JCEKS"
```

```
clientAuth="want" sslProtocol="TLS" allowUnsafeLegacyRenegotiation="true" 
maxHttpHeaderSize="32768" />
```
*<!-- Define an AJP 1.3 Connector on port 8009 --> <Connector port="8009" protocol="AJP/1.3" redirectPort="8443" />*

• выполните следующие пять команд:

```
sudo cp -f /opt/infooborot/solr.xml /etc/tomcat7/Catalina/localhost/solr4.xml
sudo sed -i 's:@@ALFRESCO_SOLR4_DATA_DIR@@:/opt/infooborot/data/solr:g' 
/opt/infooborot/data/solr/archive-SpacesStore/conf/solrcore.properties
```
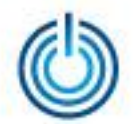

*sudo sed -i 's:@@ALFRESCO\_SOLR4\_DATA\_DIR@@:/opt/infooborot/data/solr:g' /opt/infooborot/data/solr/workspace-SpacesStore/conf/solrcore.properties sudo sed -i 's:@@ALFRESCO\_SOLR\_DIR@@:/opt/infooborot/data/solr-old:g' /opt/infooborot/data/solr-old/archive-SpacesStore/conf/solrcore.properties sudo sed -i 's:@@ALFRESCO\_SOLR\_DIR@@:/opt/infooborot/data/solr-old:g' /opt/infooborot/data/solr-old/workspace-SpacesStore/conf/solrcore.properties*

• замените в файле /etc/postgresql/9.4/main/pg\_hba.conf строки выделенные красным цветом на строки выделенные зеленым цветом:

*# "local" is for Unix domain socket connections only*

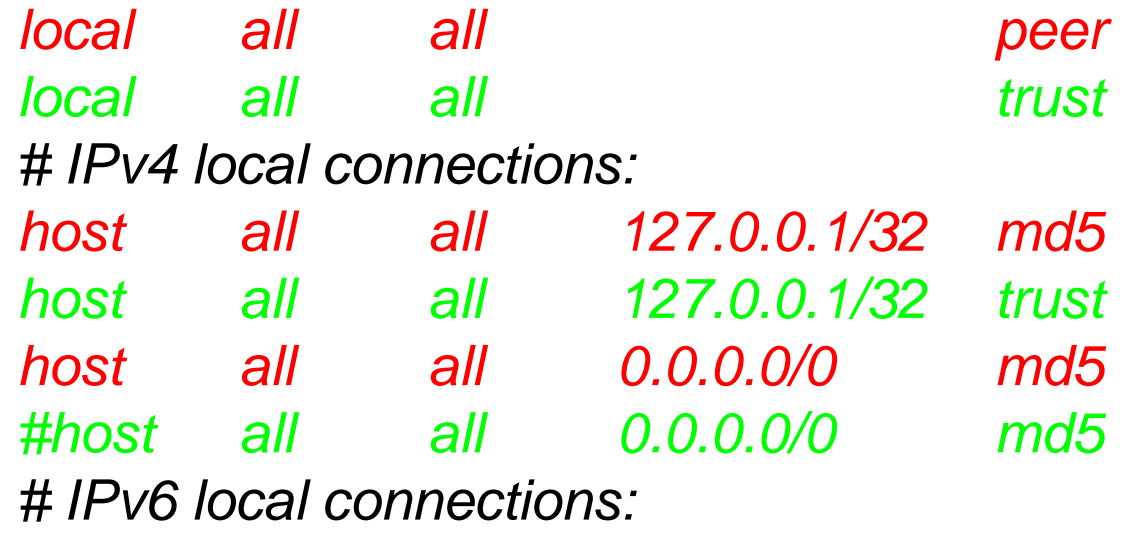

*host all all ::1/128 md5 # Allow replication connections from localhost, by a user with the*

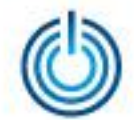

- запустите postgresql с помощью команды: sudo /etc/init.d/postgresql start
- создайте пользователя и базу данных с помощью команд: createuser -U postgres -h 127.0.0.1 -DEIIRS alfresco createdb -U postgres -h 127.0.0.1 -E UTF-8 -O alfresco alfresco
- добавьте сайт документации в систему МСВСфера Инфооборот с помощью следующих двух команд:

sudo -u tomcat7 mkdir -p /var/lib/tomcat7/shared/classes/alfresco/extension/bootstrap sudo -u tomcat7 ln -s /opt/infooborot/extensions/docs/\* /var/lib/tomcat7/shared/classes/alfresco/extension/bootstrap/

настройте использование jre1.7.0\_80, который вы установили, с помощью следующих команд:

sudo rm /usr/lib/jvm/default-java sudo In -s /usr/lib/jvm/jre1.7.0\_80 /usr/lib/jvm/default-java export JRE\_HOME=/usr/lib/jvm/jre1.7.0\_80

запустить tomcat с помощью команды: sudo /etc/init.d/tomcat7 start

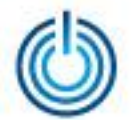

• для входа в систему МСВСфера Инфооборот запустите браузер, перейдите по адресу *http://IP-адрес\_хоста:8080/share*, затем с помощью появившегося окнаприглашения пройдите идентификацию и аутентификацию, указав имя пользователя и пароль, значения которых по умолчанию одинаковы и равны "*admin*", вам откроется домашняя страница системы.

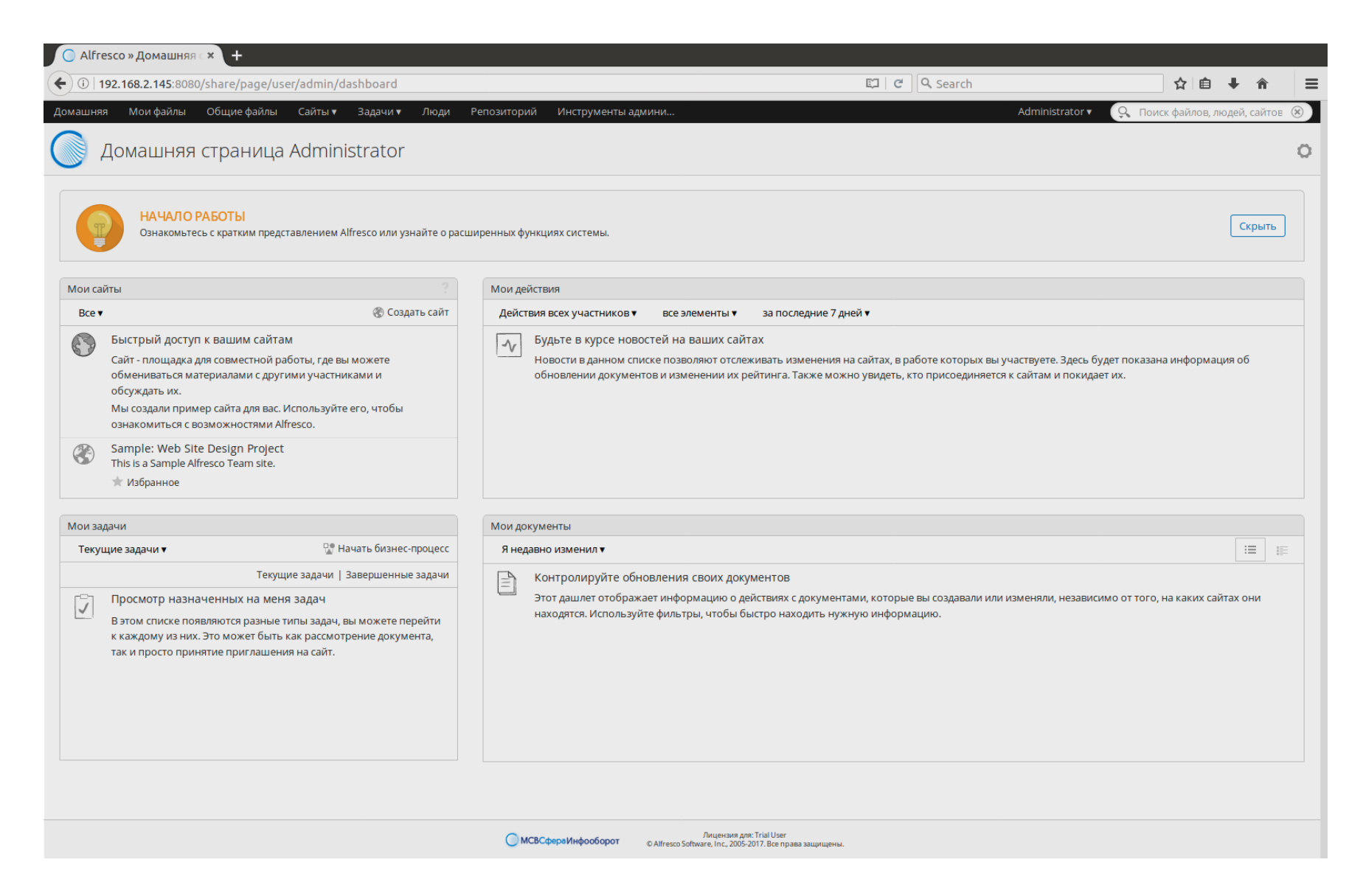

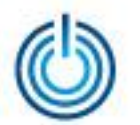

Развертывание системы управления контентом МСВСфера Инфооборот 4.2 + НО2 на базе ОС Astra Linux Common Edition

## **Спасибо за внимание**

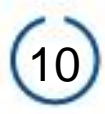